# **HS-874P**

# Half-size PISA CPU Card

# **User's Manual**

Edition: 1.1 2009/05/08

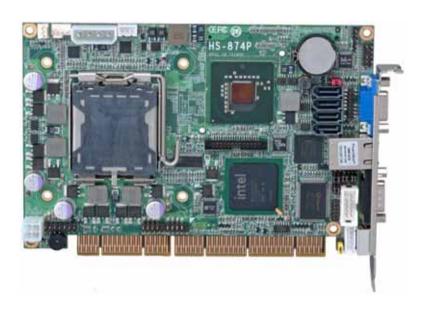

## Copyright

Copyright 2008. All rights reserved. This document is copyrighted and all rights are reserved. The information in this document is subject to change without prior notice to make improvements to the products.

This document contains proprietary information and protected by copyright. No part of this document may be reproduced, copied, or translated in any form or any means without prior written permission of the manufacturer.

All trademarks and/or registered trademarks contains in this document are property of their respective owners.

#### **Disclaimer**

The company shall not be liable for any incidental or consequential damages resulting from the performance or use of this product.

The company does not issue a warranty of any kind, express or implied, including without limitation implied warranties of merchantability or fitness for a particular purpose.

The company has the right to revise the manual or include changes in the specifications of the product described within it at any time without notice and without obligation to notify any person of such revision or changes.

#### **Trademark**

All trademarks are the property of their respective holders.

Any questions please visit our website at http://www.commell.com.tw.

# **Packing List:**

Please check the package material before you install the system.

## Hardware:

HS-874P Single Board Computer x 1

**RAID driver Disk for Windows XP** 

and Windows Server 2003

## Cable Kit:

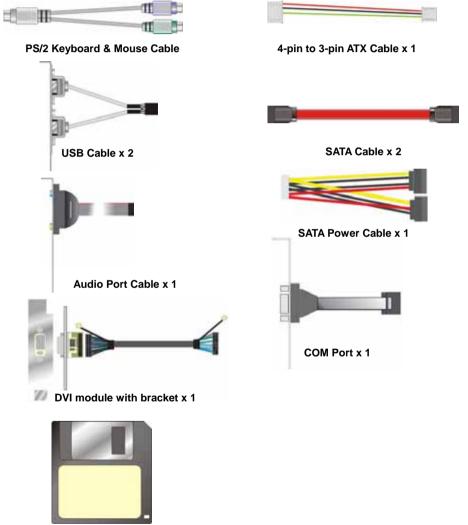

**Printed Matters:** 

**Driver CD x 1 (Including User's Manual)** 

# Index

| Chapter 1 < Introduction >                          | 6  |
|-----------------------------------------------------|----|
| 1.1 <product overview=""></product>                 | 6  |
| 1.2 < Product Specification >                       | 7  |
| 1.3 < Drawing >                                     | 9  |
| 1.3.1 < Mechanical Drawing >                        | 9  |
| 1.3.2 < Motherboard Dimension >                     | 10 |
| 1.4 <block diagram=""></block>                      | 11 |
| Chapter 2 < Hardware Setup >                        | 13 |
| 2.1 <connector location=""></connector>             |    |
| 2.2 <connector reference=""></connector>            | 15 |
| 2.2.1 <internal connector=""></internal>            | 15 |
| 2.2.2 <external connector=""></external>            | 15 |
| 2.3 <jumper reference=""></jumper>                  | 16 |
| 2.4 <cpu and="" memory="" setup=""></cpu>           | 18 |
| 2.4.1 <cpu installation=""></cpu>                   | 18 |
| 2.4.2 <memory setup=""></memory>                    | 19 |
| 2.5 <cmos setup=""></cmos>                          | 20 |
| 2.6 <serial ata="" interface=""></serial>           | 21 |
| 2.7 <lan interface=""></lan>                        | 21 |
| 2.8 <onboard display="" interface=""></onboard>     | 22 |
| 2.8.1 <analog interface="" vga=""></analog>         | 22 |
| 2.8.2 <lvds display=""> (HS-874PX only)</lvds>      | 22 |
| 2.8.3 <dvi display=""> (HS-874PD only)</dvi>        | 26 |
| 2.9 <onboard audio="" interface=""></onboard>       | 27 |
| 2.10 <usb2.0 interface=""></usb2.0>                 | 28 |
| 2.11 <serial jumper="" port="" setting=""></serial> | 30 |
| 2.12 <power and="" fan="" installation=""></power>  | 32 |
| 2.12.1 <power connectors=""></power>                | 32 |

| 2.12.2 <fan connectors=""></fan>                      | 33 |
|-------------------------------------------------------|----|
| 2.13 <gpio interface=""></gpio>                       | 34 |
| 2.14 <switch and="" indicator=""></switch>            | 35 |
| Chapter 3 < System Configuration >                    | 37 |
| 3.1 <sata configuration=""></sata>                    | 37 |
| 3.2 <sata configuration="" raid=""></sata>            | 38 |
| 3.3 <audio configuration=""></audio>                  | 42 |
| 3.4 <video memory="" setup=""></video>                | 43 |
| Chapter 4 <bios setup=""></bios>                      | 45 |
| Appendix A <i assignment="" o="" pin="" port=""></i>  | 47 |
| A.1 <serial ata="" port=""></serial>                  | 47 |
| A.2 <serial port=""></serial>                         | 47 |
| A.3 <vga port=""></vga>                               | 47 |
| A.4 <lan port=""></lan>                               | 48 |
| A.5 <at keyboard="" port=""></at>                     | 48 |
| A.6 <ps &="" 2="" keyboard="" mouse="" port=""></ps>  | 48 |
| Appendix B <flash bios=""></flash>                    | 50 |
| B.1 <bios auto="" flash="" tool=""></bios>            | 50 |
| B.2 <flash method=""></flash>                         | 50 |
| Appendix C <system resources=""></system>             | 51 |
| C.1 <i address="" map="" o="" port=""></i>            | 51 |
| C.2 <memory address="" map=""></memory>               | 53 |
| C.3 <system irq="" resources=""></system>             | 54 |
| Appendix D < Programming GPIO's >                     | 55 |
| Appendix E <watch dog="" setting="" timer=""></watch> |    |

# **Chapter 1 < Introduction>**

#### 1.1 < Product Overview>

The **HS-874P** is an all-in-one single board computer with PISA bus supporting Intel Core2 Quad/ Core 2 Duo processor for 800/1066/1333 MHz front side bus, Intel Q35 and ICH9DO chipset, integrated GMA3100 graphics, DDR2 SO-DIMM memory, Realtek ALC888 HD Audio, Serial ATA and one Intel 82573L Gigabit LAN.

#### Intel LGA775 Processor

The board supports Intel Core 2 Quad/ Core 2 Duo processor with 800/1066/1333 MHz front side bus, 8MB L2 cache, to provide more powerful performance than before.

## New features for Intel Q35 chipset

The board integrates Intel Q35 and ICH9DO chipset, to provide new supports Intel GMA3100 graphics, DDR2 667/800 memory, built-in high speed mass storage interface of serial ATA, HD Audio with 2 channels surrounding sound.

#### All in One multimedia solution

Based on Intel Q35 and ICH9DO chipset, the board provides high performance onboard graphics, 24-bit Dual channel LVDS interface or DVI and 2 channels HD Audio to meet the every requirement of the multimedia application.

Product Overview 6

# 1.2 < Product Specification>

| 1.2 <product 5<="" th=""><th>pconoauun&gt;</th></product> | pconoauun>                                                      |  |
|-----------------------------------------------------------|-----------------------------------------------------------------|--|
| <b>General Specifica</b>                                  | tion                                                            |  |
| Form Factor                                               | Half size PISA bus CPU card                                     |  |
| CPU                                                       | Support Intel® Core 2 Quad/ Core 2 Duo processor                |  |
|                                                           | Package type: LGA775                                            |  |
|                                                           | Front side bus: 800/1066/1333MHz                                |  |
| Memory                                                    | DDRII 667/800 MHz SO-DIMM up to 2GB                             |  |
| Chipset                                                   | Intel® Q35 and ICH9DO                                           |  |
| BIOS                                                      | Phoenix-Award v6.00PG 8Mb SPI flash BIOS                        |  |
| Green Function                                            | Power saving mode includes doze, standby and suspend modes.     |  |
|                                                           | ACPI version 1.0 and APM version 1.2 compliant                  |  |
| Watchdog Timer                                            | System reset programmable watchdog timer with 1 ~ 255 sec./min. |  |
|                                                           | of timeout value                                                |  |
| Real Time Clock                                           | Chipset integrated RTC with onboard lithium battery             |  |
| Serial ATA                                                | Intel® ICH9DO built-in 4 x Serial ATAII interface up to 300MB/s |  |
|                                                           | Support RAID 0, 1, 5, 10 and Intel Matrix Storage Technology.   |  |
| Multi-I/O Port                                            |                                                                 |  |
| Chipset                                                   | Intel® ICH9DO with Winbond® W83627DHG controller                |  |
| Serial Port                                               | One RS232 and one jumper selectable RS232/422/485/IR            |  |
| USB Port                                                  | 4 x Hi-Speed USB 2.0 ports with 480Mbps of transfer rate        |  |
| IrDA Port                                                 | One IrDA compliant Infrared interface supports SIR              |  |
| K/B & Mouse                                               | PS/2 keyboard and mouse port on bracket                         |  |
| GPIO                                                      | One 12-pin Digital I/O connector with 8-bit programmable        |  |
| Smart Fan                                                 | One CPU fan connector for fan speed controllable                |  |
| VGA Display Interfa                                       | ce                                                              |  |
| Chipset                                                   | Intel® Q35 & ICH9DO                                             |  |
| Memory                                                    | Up to 384MB shared with system memory                           |  |
| Display Type                                              | CRT, LCD monitor with analog display, DVI or LVDS               |  |
| Connector                                                 | External DB15 female connector on bracket                       |  |
|                                                           | Onboard 40-Pin LVDS connector (HS-874PX Only)                   |  |
|                                                           | Onboard 26-Pin DVI connector (HS-874PD Only)                    |  |
| Ethernet Interface                                        |                                                                 |  |
| Chipset                                                   | Intel 82573L Gigabit Ethernet controller                        |  |
| Type                                                      | Triple speed 10/100/1000Base-T                                  |  |
|                                                           | auto-switching Fast Ethernet                                    |  |
|                                                           | Full duplex, IEEE802.3U compliant                               |  |
| Connector                                                 | External one RJ45 connector with LED on bracket                 |  |
| ISA Interface                                             |                                                                 |  |
| ISA Bridge                                                | Winbond W83628AG & W83629AG                                     |  |
| Function                                                  | I/O & IRQ supported only, no support DMA & bus mastering        |  |
|                                                           |                                                                 |  |

| ISA Interface                                             |                                                                   |  |
|-----------------------------------------------------------|-------------------------------------------------------------------|--|
| Chipset                                                   | Intel® ICH9DO with Realtek ALC888 HD Audio                        |  |
|                                                           | Intel High Definition Audio compliance                            |  |
| Interface                                                 | 2 channels sound output                                           |  |
| Connector                                                 | Internal 10-pin header for line-in/-out, MIC-in, 4-pin header for |  |
|                                                           | CD-IN                                                             |  |
| Power and Enviro                                          | nment                                                             |  |
| Power                                                     | +5V, +12V power required, optional 5USB for ATX                   |  |
| Requirement                                               |                                                                   |  |
| Dimension                                                 | 185 (L) x 127 (H) mm                                              |  |
| Temperature Operating within 0 ~ 60°C (32 ~ 140°F)        |                                                                   |  |
|                                                           | Storage within -20 $\sim$ 85°C (-4 $\sim$ 185°F)                  |  |
| Ordering Code                                             |                                                                   |  |
| HS-874PD                                                  | Support Intel Core 2 Quad/Core 2 Duo processor                    |  |
|                                                           | Onboard VGA, Intel Gigabit LAN, 4 x USB2.0, 2 x serial port       |  |
| Realtek ALC888 HD Audio, 4 x SATA, 1 x IrDA, DVI Interfac |                                                                   |  |
| HS-874PX                                                  | Support Intel Core 2 Quad/ Core 2 Duo processor                   |  |
|                                                           | Onboard VGA, Intel Gigabit LAN, 4 x USB2.0, 2 x serial port       |  |
|                                                           | Realtek ALC888 HD Audio, 4 x SATA, 1 x IrDA, 18/24-bits LVDS      |  |
|                                                           | Interface                                                         |  |

The specifications may be different as the actual board.

For further product information please visit the website at <a href="http://www.commell.com.tw">http://www.commell.com.tw</a>.

# 1.3 < Drawing >

# 1.3.1 < Mechanical Drawing >

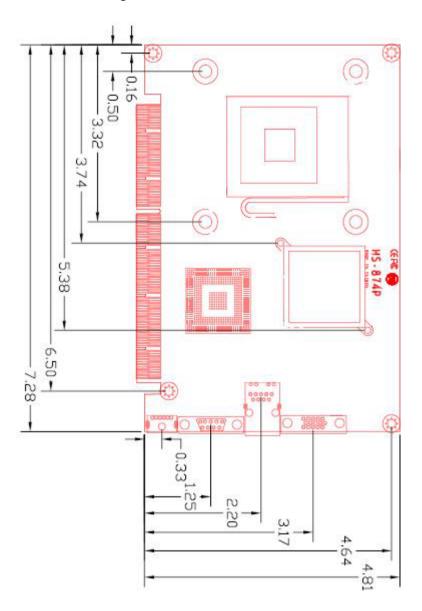

# Inch

# 1.3.2 < Motherboard Dimension >

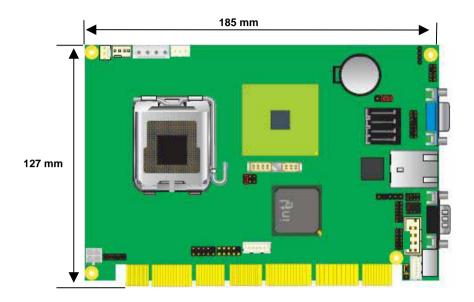

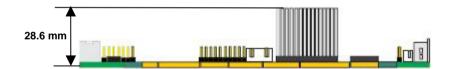

10 Block Diagram

# 1.4 <Block Diagram>

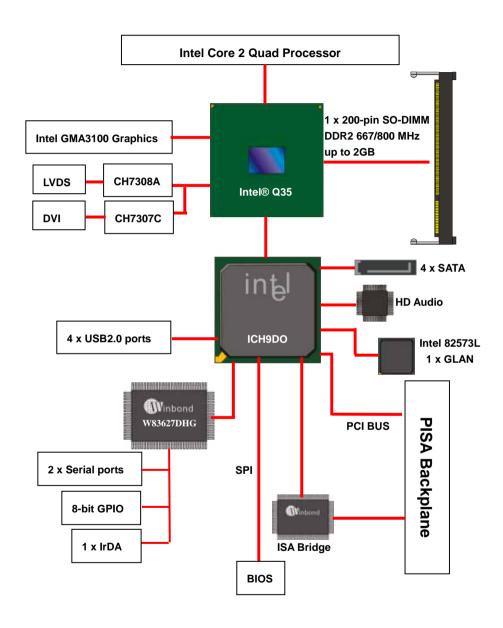

(This Page is Left for Blank)

# Chapter 2 < Hardware Setup>

# 2.1 <Connector Location>

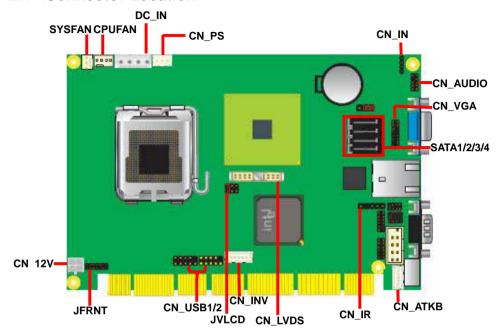

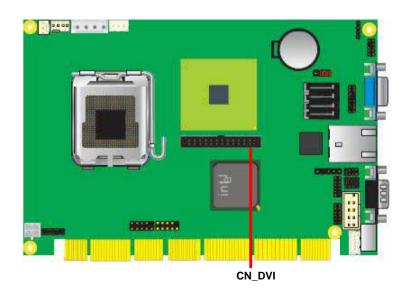

Connector Location 13

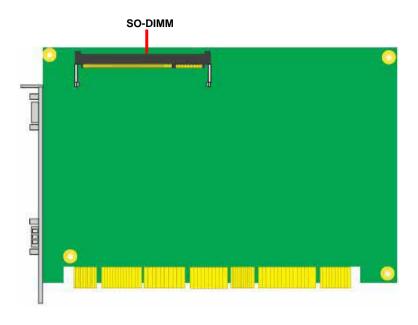

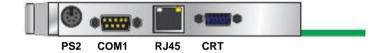

Connector Location 14

# 2.2 < Connector Reference>

## 2.2.1 <Internal Connector>

| Connector    | Function                                      | Remark     |
|--------------|-----------------------------------------------|------------|
| DIMM         | 200-pin DDR2 SDRAM SO-DIMM slot               | Standard   |
| S_ATA1/2/3/4 | 7-pin Serial ATA connector                    | Standard   |
| DC_IN        | 4-pin AT power supply connector               | Standard   |
| CN_12V       | 4-pin +12V additional power supply connector  | Standard   |
| CN_PS        | 3-pin ATX function connector                  | Standard   |
| CN_AUDIO     | 5 x 2-pin audio connector                     | Standard   |
| CDIN         | 4-pin CD-ROM audio input connector            | Standard   |
| CN_DIO       | 6 x 2-pin digital I/O connector               | Standard   |
| CN_LVDS      | 20 x 2-pin LVDS connector                     | (HS-874PX) |
| CN_INV       | 5-pin LCD inverter connector                  | (HS-874PX) |
| CN_USB1/2    | 5 x 2-pin USB connector                       | Standard   |
| CPUFAN       | 4-pin CPU cooler fan connector                | Standard   |
| SYSFAN       | 3-pin system cooler fan connector             | Standard   |
| CN_IR        | 5-pin IrDA connector                          | Standard   |
| CN_ATKB      | 5-pin AT keyboard connector                   | Standard   |
| CN_DVI       | 26-pin DVI connector                          | (HS-874PD) |
| JFRNT        | 14-pin front panel switch/indicator connector | Standard   |
| CN_COM2      | 10-pin serial port connector                  | Standard   |
| CN_VGA       | 8 X 2 pin VGA connector (pitch=2.0mm)         | Standard   |

#### 2.2.2 < External Connector>

| Connector | Function                          | Remark   |
|-----------|-----------------------------------|----------|
| CRT       | DB15 VGA connector                | Standard |
| RJ45      | One RJ45 LAN connector            | Standard |
| COM1      | Serial port connector             | Standard |
| PS2       | PS/2 keyboard and mouse connector | Standard |

# 2.3 < Jumper Reference>

| Jumper   | Function                           |  |
|----------|------------------------------------|--|
| JRTC     | CMOS Operating/Clear Setting       |  |
| JVLCD    | LCD Panel Voltage Setting          |  |
| JCSEL1/2 | COM2 RS232/422/485/IR mode setting |  |
| JP1/JP2  | COM PORT Voltage support           |  |

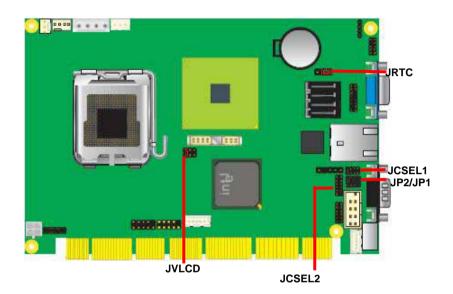

Jumper Reference 16

Jumper: JP1 (COM 1)

Type: onboard 3 x 2-pin header

| JP1 | Mode                  |
|-----|-----------------------|
| 1-3 | Pin1 with +5V power.  |
| 2-4 | Pin9 with +12V power. |
| 3-5 | Pin1 with DCD signal  |
| 4-6 | Pin9 with RI signal   |

Default setting

Jumper: JP2 (COM 2)

Type: onboard 3 x 2-pin header

| JP2 | Mode                              |
|-----|-----------------------------------|
| 1-3 | Pin1 with +5V power.              |
| 2-4 | Pin9 with +12V power.             |
| 3-5 | Pin1 with DCD/ 422TX-/485- signal |
| 4-6 | Pin9 with RI signal               |

Default setting

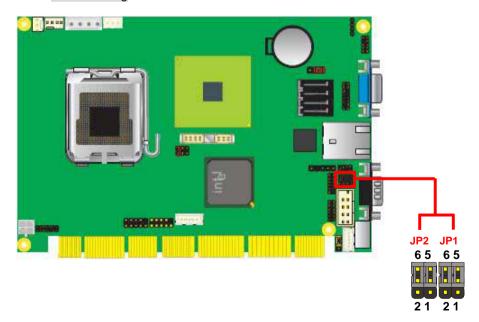

CPU installation 17

# 2.4 < CPU and Memory Setup >

#### 2.4.1 < CPU installation>

**HS-874P** has a LGA775 CPU socket onboard; please check following steps to install the processor properly.

Attention If HS-874P needs RMA please Keep CPU socket cover on the CPU Socket.

Warring If CPU Socket internal Pin damage We could not provide warranty.

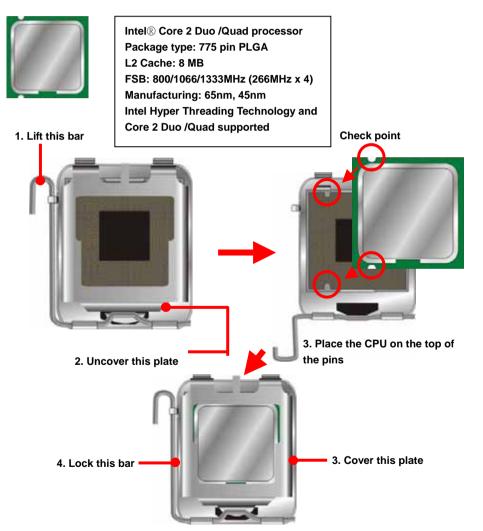

Notice: Please place the CPU on the pins tenderly to avoid bending the pins

18 CPU Installation

# 2.4.2 < Memory Setup>

**HS-874P** has one 200-pin DDR2 SO-DIMM support up to 2GB of memory capacity. The memory frequency supports 667/800 MHz. Only Non-ECC memory is supported.

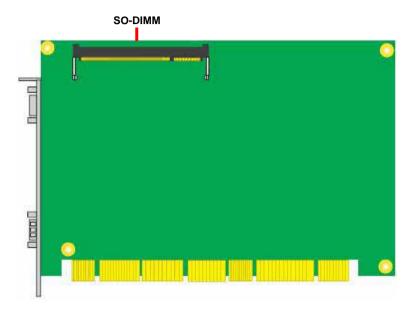

Memory Setup 19

# 2.5 < CMOS Setup>

The board's data of CMOS can be setting in BIOS. If the board refuses to boot due to inappropriate CMOS settings, here is how to proceed to clear (reset) the CMOS to its default values.

Jumper: JRTC

Type: Onboard 3-pin jumper

| JRTC | Mode             |
|------|------------------|
| 1-2  | Clear CMOS       |
| 2-3  | Normal Operation |

Default setting

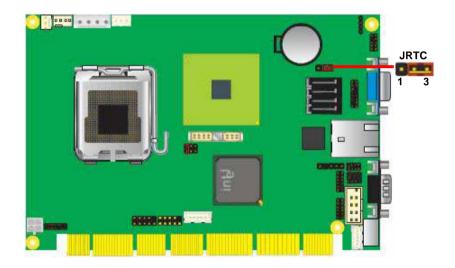

20 CMOS Setup

# 2.6 <Serial ATA interface>

Based on Intel ICH9DO, the board provides four Serial ATA interfaces with up to 300MB/s of transfer rate.

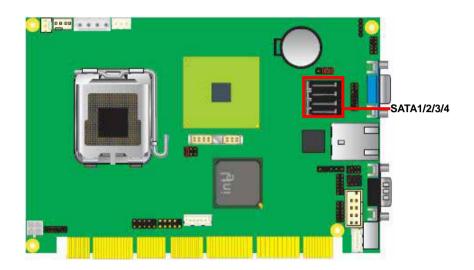

## 2.7 <LAN Interface>

The Intel 82573L supports triple speed of 10/100/1000Base-T, with IEEE802.3 compliance and Wake-On-LAN supported.

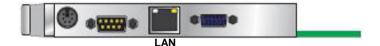

Serial ATA Interface 21

# 2.8 <Onboard Display Interface>

Based on Intel Q35 chipset with built-in GMA (Graphic Media Accelerator) 3100 graphics, the board provides one DB15 connector on real external I/O port, and one 40-pin LVDS interface with 5-pin LCD backlight inverter connector. The board provides dual display function with clone mode and extended desktop mode for CRT and LCD or DVI.

#### 2.8.1 < Analog VGA Interface>

Please connect your CRT or LCD monitor with DB15 male connector to the onboard DB15 female connector on rear I/O port.

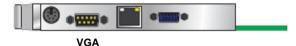

#### 2.8.2 <LVDS Display> (HS-874PX only)

The board provides one 40-pin LVDS connector for 18/24-bit dual channel panels, supports up to 1600 x 1200 (UXGA) of resolution, with one LCD backlight inverter connector and one jumper for panel voltage setting.

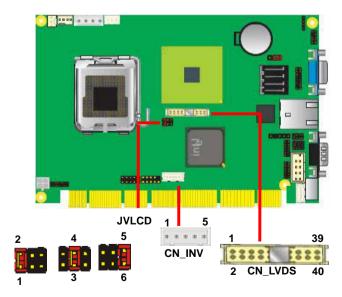

Effective patterns of connection: 1-2/3-4/5-6

Warning: others cause damages

Connector: CN\_INV

Type: 5-pin LVDS Power Header

Connector model: JST B5B-XH-A

| Pin | Description |
|-----|-------------|
| 1   | +12V        |
| 2   | GND         |
| 3   | GND         |
| 4   | GND         |
| 5   | ENABKL      |

Connector: JVLCD

Type: 6-pin Power select Header

| Pin | Description   |
|-----|---------------|
| 1-2 | LCDVCC (3.3V) |
| 3-4 | LCDVCC (5V)   |
| 5-6 | LCDVCC (+12V) |

Default setting

Connector: CN\_LVDS

Type: onboard 40-pin connector for LVDS connector Connector model: **HIROSE DF13-40DP-1.25V** 

| Pin | Signal | Pin    | Signal |
|-----|--------|--------|--------|
| 2   | LCDVCC | 1      | LCDVCC |
| 4   | GND    | 3      | GND    |
| 6   | ATX0-  | 5      | BTX0-  |
| 8   | ATX0+  | 7      | BTX0+  |
| 10  | GND    | 9      | GND    |
| 12  | ATX1-  | 11     | BTX1-  |
| 14  | ATX1+  | 13     | BTX1+  |
| 16  | GND    | 15     | GND    |
| 18  | ATX2-  | 17     | BTX2-  |
| 20  | ATX2+  | 19     | BTX2+  |
| 22  | GND    | GND 21 | GND    |
| 24  | ACLK-  | 23     | BTX3-  |
| 26  | ACLK+  | 25     | BTX3+  |
| 28  | GND    | 27     | GND    |
| 30  | ATX3-  | 29     | BCLK-  |
| 32  | ATX3+  | 31     | BCLK+  |
| 34  | GND    | 33     | GND    |
| 36  | N/C    | 35     | N/C    |
| 38  | N/C    | 37     | N/C    |
| 40  | N/C    | 39     | N/C    |

To setup the LCD, you need the component below:

- 1. A panel with LVDS interfaces.
- 2. An inverter for panel's backlight power.
- 3. A LCD cable and an inverter cable.

For the cables, please follow the pin assignment of the connector to make a cable, because every panel has its own pin assignment, so we do not provide a standard cable; please find a local cable manufacture to make cables.

#### LCD Installation Guide:

1. Preparing the HS-874PX, LCD panel and the backlight inverter.

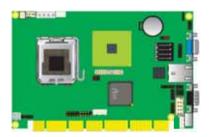

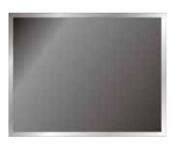

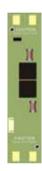

- Please check the datasheet of the panel to see the voltage of the panel, and set the jumper JVLCD to +5V or +3.3V or +12V
- 3. You would need a LVDS type cable.

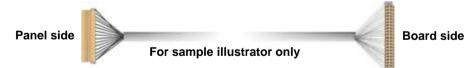

4. To connect all of the devices well.

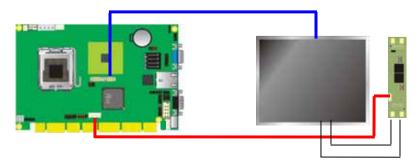

After setup the devices well, you need to select the LCD panel type in the BIOS.

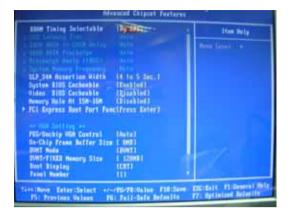

The panel type mapping is list below:

|     | BIOS panel type selection form |                   |                     |  |  |  |  |
|-----|--------------------------------|-------------------|---------------------|--|--|--|--|
|     | Single channel Dual channel    |                   |                     |  |  |  |  |
| NO. | Output format                  | NO. Output format |                     |  |  |  |  |
| 1   | 800 x 600 (18bit)              | 3                 | 1280 x 1024 (24bit) |  |  |  |  |
| 2   | 1024 x 768 (24bit)             | 4                 | 1366 x 768 (24bit)  |  |  |  |  |

## 2.8.3 <DVI Display> (HS-874PD only)

The board provides optional DVI-D interface with Intel Q35, compliant with DVI 1.0 standard.

Connector: CN\_DVI

Connector type: 26-pin header connector (pitch = 2.0mm)

| Pin Number | Assignment | Pin Number | Assignment |
|------------|------------|------------|------------|
| 1          | TX1+       | 2          | TX1-       |
| 3          | Ground     | 4          | Ground     |
| 5          | TXC+       | 6          | TXC-       |
| 7          | Ground     | 8          | PVDD       |
| 9          | N/C        | 10         | N/C        |
| 11         | TX2+       | 12         | TX2-       |
| 13         | Ground     | 14         | Ground     |
| 15         | TX0+       | 16         | TX0-       |
| 17         | N/C        | 18         | HPDET      |
| 19         | DDCDATA    | 20         | DDCCLK     |
| 21         | GND        | 22         | N/C        |
| 23         | N/C        | 24         | N/C        |
| 25         | N/C        | 26         | N/C        |

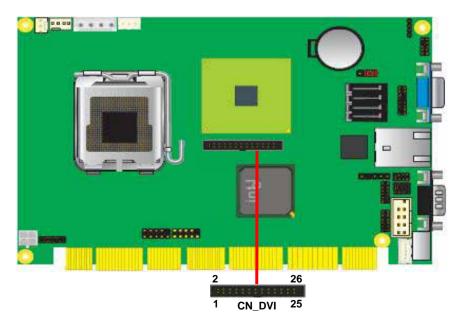

# 2.9 <Onboard Audio Interface>

The board provides the onboard HD 2-channel audio interface with Realtek ALC888

Connector: CN\_AUDIO

Type: 10-pin (2 x 5) header (pitch-2.54mm)

| Pin | Description | Pin | Description    |
|-----|-------------|-----|----------------|
| 1   | MIC_L       | 2   | Ground         |
| 3   | MIC_R       | 4   | ACZ_DET        |
| 5   | Speaker_R   | 6   | MIC Detect     |
| 7   | SENSE       | 8   | N/C            |
| 9   | Speaker_L   | 10  | Speaker Detect |

Connector: CDIN

Type: 4-pin header (pitch = 2.54mm)

| Pin | Description |
|-----|-------------|
| 1   | CD – Left   |
| 2   | Ground      |
| 3   | Ground      |
| 4   | CD – Right  |

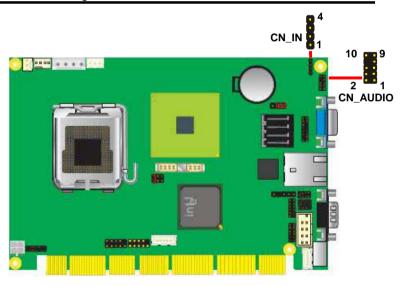

# 2.10 < USB2.0 Interface>

Based on Intel ICH9DO, the board provides 4 USB2.0 ports. The USB2.0 interface provides up to 480Mbps of transferring rate.

| Interface      | USB2.0        |
|----------------|---------------|
| Controller     | ICH9DO        |
| Transfer Rate  | Up to 480Mb/s |
| Output Current | 500mA         |

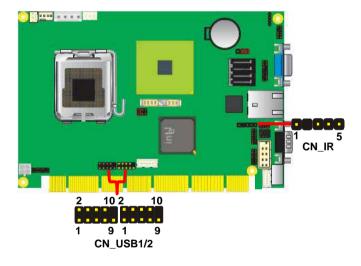

28 USB2.0 Interface

Connector: CN\_IR

Type: 5-pin header for SIR Port

| Pin | Description |  |  |
|-----|-------------|--|--|
| 1   | Vcc         |  |  |
| 2   | N/C         |  |  |
| 3   | IRRX        |  |  |
| 4   | Ground      |  |  |
| 5   | IRTX        |  |  |

Connector: CN\_USB1/2

Type: 10-pin (5 x 2) header for USB Port

| Pin | Description | Pin | Description |
|-----|-------------|-----|-------------|
| 1   | VCC         | 2   | VCC         |
| 3   | Data0-      | 4   | Data1-      |
| 5   | Data0+      | 6   | Data1+      |
| 7   | Ground      | 8   | Ground      |
| 9   | Ground      | 10  | N/C         |

PS: The USB2.0 will be only active when you connecting with the USB2.0 devices, if you insert an USB1.1 device, the port will be changed to USB1.1 protocol automatically. The transferring rate of USB2.0 as 480Mbps is depending on device capacity exact transferring rate may not be up to 480Mbps.

USB2.0 Interface 29

# 2.11 <Serial Port Jumper Setting >

The board supports one RS232 serial port and one jumper selectable RS232/422/485 serial ports. The jumper JCSEL1 & JCSEL2 can let you configure the communicating modes for COM2.

Connector: CN\_COM2

Type: 10-pin (5 x 2) 2.54mm x 2.54mm-pitch header for COM2

| Pin | Description     | Pin | Description     |
|-----|-----------------|-----|-----------------|
| 1   | DCD/422TX-/485- | 2   | RXD/422TX+/485+ |
| 3   | TXD/422RX+      | 4   | DTR/422RX-      |
| 5   | GND             | 6   | DSR             |
| 7   | RTS             | 8   | CTS             |
| 9   | RI              | 10  | N/C             |

|        | JCSEL1  | JCSEL2             |
|--------|---------|--------------------|
| RS-232 | 2 8     | 12 00 11           |
| RS-485 | 2 8 1 7 | 12 11 11 2 2 3 1   |
| RS-422 | 2 8 1 7 | 12 11 11 2 11 2 11 |
| IR     | 2 8     | 12 11              |

Default setting: RS-232

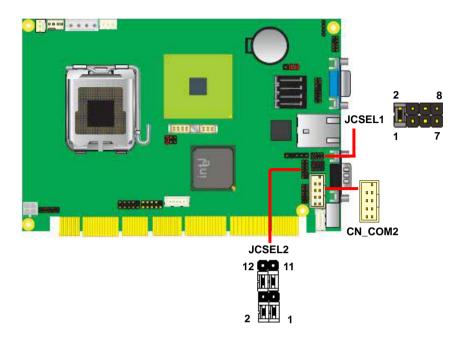

# 2.12 < Power and Fan Installation>

The board comes with a 4-pin AT and 4pin 12V power connector for powering the board, two fan connectors for CPU and system. The board also provides a 3-pin ATX function connector. You can just connect the two power connectors without any backplane to work.

#### 2.12.1 <Power connectors>

Connector: DC IN

Type: 4-pin P-type connector for +5V/+12V input

| Pin | Description | Pin | Description | Pin | Description | Pin | Description |
|-----|-------------|-----|-------------|-----|-------------|-----|-------------|
| 1   | +12V        | 2   | Ground      | 3   | Ground      | 4   | +5V         |

Connector: DC 12V

Type: 4-pin P-type connector for +5V/+12V input

| Pin | Description | Pin | Description | Pin | Description | Pin | Description |
|-----|-------------|-----|-------------|-----|-------------|-----|-------------|
| 1   | Ground      | 2   | Ground      | 3   | +12V        | 4   | +12V        |

Connector: CN\_PS

Type: 3-pin ATX function connector

|   | Pin | Description | Pin | Description | Pin | Description |
|---|-----|-------------|-----|-------------|-----|-------------|
| • | 1   | 5V Standby  | 2   | Ground      | 3   | Power On    |

## 2.12.2 <Fan Connectors>

Connector: CPUFAN

Type: 4-pin fan wafer connector

| Pin | Description         | Pin | Description |
|-----|---------------------|-----|-------------|
| 1   | Ground              | 2   | +12V        |
| 3   | Fan Speed Detection | 4   | Fan Control |

Connector: SYSFAN

Type: 3-pin fan wafer connector

| Pin [ | Description | Pin | Description | Pin | Description         |
|-------|-------------|-----|-------------|-----|---------------------|
| 1 (   | Ground      | 2   | +12V        | 3   | Fan Speed Detection |

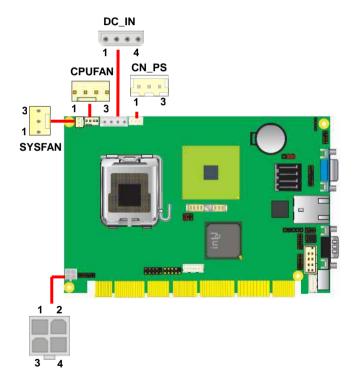

# 2.13 < GPIO Interface>

The board provides a 12-pin General Purpose I/O interface, with programmable 8-bit I/O (4-bit input & 4-bit output).

Connector: CN\_DIO

Type: onboard 2 x 6-pin header, pitch=2.0mm

| Pin | Description | Pin | Description |
|-----|-------------|-----|-------------|
| 1   | Ground      | 2   | Ground      |
| 3   | GP10        | 4   | GP14        |
| 5   | GP11        | 6   | GP15        |
| 7   | GP12        | 8   | GP16        |
| 9   | GP13        | 10  | GP17        |
| 11  | VCC         | 12  | +12V        |

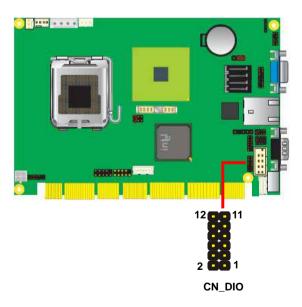

# 2.14 <Switch and Indicator>

The **JFRNT** provides front control panel of the board, such as power button, reset and beeper, etc. Please check well before you connecting the cables on the chassis.

Connector: **JFRNT** 

Type: onboard 14-pin (2 x 7) 2.54-pitch header

| Function | Signal  | al PI |    | Signal  | Function |
|----------|---------|-------|----|---------|----------|
| IDE LED  | HD LED+ | 1     | 2  | PWDLED+ | Power    |
| IDE LED  | HD LED- | 3     | 4  | N/C     | LED      |
| Reset    | Reset+  | 5     | 6  | PWDLED- | LED      |
| Neset    | Reset-  | 7     | 8  | SPKIN+  |          |
|          | N/C     |       | 10 | N/C     | Speaker  |
| Power    | PWRBT+  | 11    | 12 | N/C     | Speaker  |
| Button   | PWRBT-  | 13    | 14 | SPKIN-  |          |

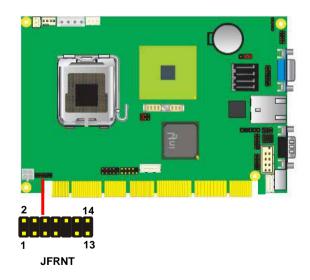

(This Page is Left for Blank)

# **Chapter 3 < System Configuration>**

## 3.1 <SATA configuration>

#### **SATA Mode:**

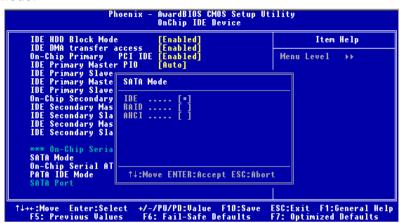

This option can let you select whether the Serial ATA hard drives would work under normal

IDE mode or RAID mode. The RAID mode need more than one HDD is applied.

## 3.2 <SATA RAID Configuration>

The board integrates Intel® ICH9DO with RAID function for Serial ATA II drives, and supports the configurations below:

**RAID 0 (Stripping)**: Two hard drives operating as one drive for optimized data R/W performance. It needs two unused drives to build this operation.

**RAID 1 (Mirroring)**: Copies the data from first drive to second drive for data security, and if one drive fails, the system would access the applications to the workable drive. It needs two unused drives or one used and one unused drive to build this operation. The second drive must be the same or lager size than first one.

#### RAID 5 (striping with parity)

A RAID 5 array contains three or more hard drives where the data is divided into manageable blocks called strips. Parity is a mathematical method for recreating data that was lost from a single drive, which increases fault-tolerance. The data and parity are striped across all the hard drives in the array. The parity is striped in a rotating sequence to reduce bottlenecks associated with the parity calculations.

#### RAID 10 (RAID 0+1)

A RAID 10 array uses four hard drives to create a combination of RAID levels 0 and 1. The data is striped across a two-drive array forming the RAID 0 component. Each of the drives in the RAID 0 array is then mirrored by a RAID 1 component.

Intel Matrix Storage Technology: This technology would allow you to use RAID 0+1 mode on only two drives (4 drives needed on traditional RAID 0+1). It will create two partitions on each hard drive to simulate RAID 0 and RAID 1. It also can let you modify the partition size without re-formatted.

For more information of Intel Matrix S4torage Technology, please visit Intel's website.

If you need to install an operation system on the RAID set, please use the driver disk attached in the package when it informs you to obtain the RAID drivers.

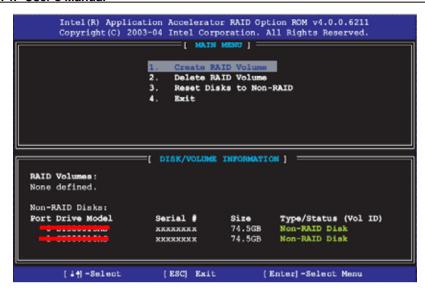

Please press **<CTRL+I>** to enter the RAID configuration menu.

You can setup the RAID under operation system for Microsoft® Windows XP SP1, please install the Intel® Application Accelerator Ver.7.8 later to support RAID configuration with Intel® Matrix Storage Technology.

1. After installing Intel Application Accelerator, please execute Intel® Storage Utility.

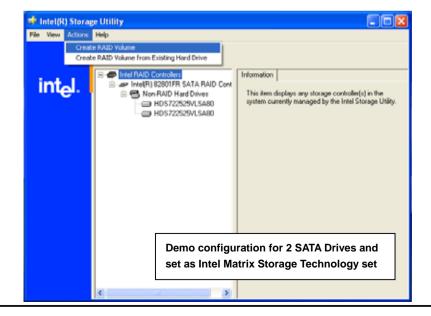

#### 2. Select Actions to Create RAID Volume

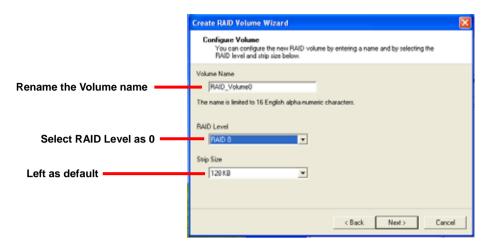

3. Please select two hard drives to prepare to set the RAID volume

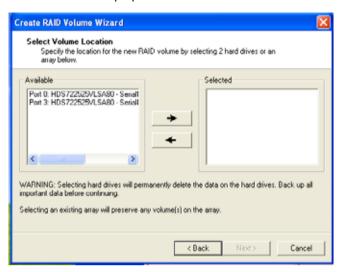

4. Specify the Volume size

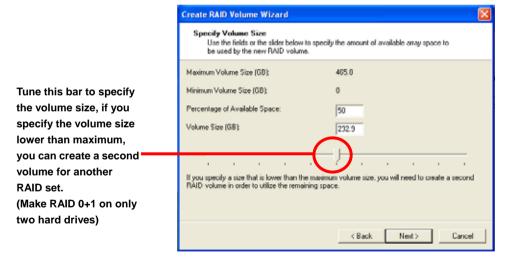

5. Repeat the step 1 to create second volume as RAID Level 1.

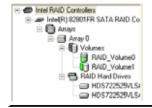

For other configuration set please click Help on tool bar.

## 3.3 < Audio Configuration>

The board integrates Intel® ICH9DO with REALTEK® ALC888 code. It can support 2-channels sound under system configuration. Please follow the steps below to setup your sound system.

1. Install REALTEK HD Audio driver.

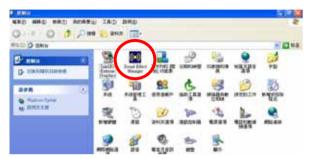

- 2. Lunch the control panel and Sound Effect Manager.
- 3. Select Speaker Configuration

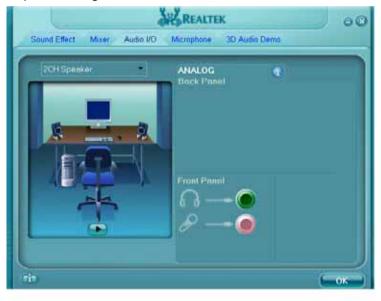

4. Select the sound mode to meet your speaker system.

## 3.4 < Video Memory Setup>

Based on Intel® Q35 chipset with GMA (Graphic Media Accelerator) 3100, the board supports Intel® DVMT (Dynamic Video Memory Technology) 3.0, which would allow the video memory be triggered up to 384MB.

To support DVMT, you need to install the Intel GMA 3100 Driver with supported OS.

#### **BIOS Setup:**

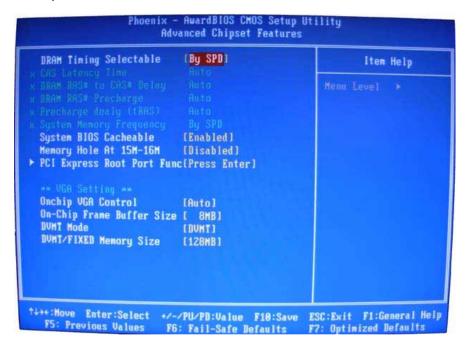

#### On-Chip Frame Buffer Size:

This item can let you select video memory which been allocated for legacy VGA and SVGA graphics support and compatibility. The available option is **1MB** and **8MB**.

#### **DVMT Mode:**

This item can let you select Graphics shared memory DVMT or Fixed.

#### **DVMT/FIXED Memory Size:**

This item can let you select size of video memory, the system would configure the video memory depends on your application, If set DVMT mode this item is strongly recommend to be selected as **MAX**.

BIOS Setup 43

| System        | On-Chip            | Fixed  | DVMT   | Total   |
|---------------|--------------------|--------|--------|---------|
|               | Frame              | Memory | Memory | Graphic |
| Memory        | <b>Buffer Size</b> | Size   | Size   | Memory  |
|               | 1MB                | 128MB  | 0MB    | 128MB   |
|               | 1MB                | 0MB    | 128MB  | 128MB   |
| 256MB ~ 511MB | 8MB                | 128MB  | 0MB    | 128MB   |
|               | 8MB                | 0      | 128MB  | 128MB   |
|               | 1MB                | 128MB  | 0      | 128MB   |
|               | 1MB                | 256MB  | 0      | 256MB   |
|               | 1MB                | 0      | 128MB  | 128MB   |
|               | 1MB                | 0      | 256MB  | 256MB   |
| 512MB~1023MB  | 8MB                | 128MB  | 0      | 128MB   |
|               | 8MB                | 256MB  | 0      | 256MB   |
|               | 8MB                | 0      | 128MB  | 128MB   |
|               | 8MB                | 0      | 256MB  | 256MB   |
|               | 1MB                | 128MB  | 0      | 128MB   |
|               | 1MB                | 256MB  | 0      | 256MB   |
|               | 1MB                | 0      | 128MB  | 128MB   |
|               | 1MB                | 0      | 256MB  | 256MB   |
|               | 1MB                | 0      | MAX    | 384MB   |
| 1024MB upper  | 8MB                | 128MB  | 0      | 128MB   |
|               | 8MB                | 256MB  | 0      | 256MB   |
|               | 8MB                | 0      | 128MB  | 128MB   |
|               | 8MB                | 0      | 256MB  | 256MB   |
|               | 8MB                | 0      | MAX    | 384MB   |

#### Notice:

1. The On-Chip Frame Buffer Size would be included in the Fixed Memory.

2. Please select the memory size according to this table.

44 Audio Setup

# Chapter 4 <BIOS Setup>

The motherboard uses the Award BIOS for the system configuration. The Award BIOS in the single board computer is a customized version of the industrial standard BIOS for IBM PC AT-compatible computers. It supports Intel x86 and compatible CPU architecture based processors and computers. The BIOS provides critical low-level support for the system central processing, memory and I/O sub-systems.

The BIOS setup program of the single board computer let the customers modify the basic configuration setting. The settings are stored in a dedicated battery-backed memory, NVRAM, retains the information when the power is turned off. If the battery runs out of the power, then the settings of BIOS will come back to the default setting.

The BIOS section of the manual is subject to change without notice and is provided here for reference purpose only. The settings and configurations of the BIOS are current at the time of print, and therefore they may not be exactly the same as that displayed on your screen.

To activate CMOS Setup program, press <DEL> key immediately after you turn on the system. The following message "Press DEL to enter SETUP" should appear in the lower left hand corner of your screen. When you enter the CMOS Setup Utility, the Main Menu will be displayed as **Figure 4-1**. You can use arrow keys to select your function, press <Enter> key to accept the selection and enter the sub-menu.

Figure 4-1 CMOS Setup Utility Main Screen

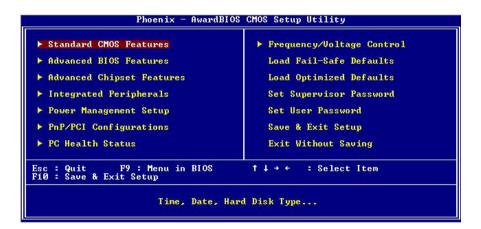

BIOS Setup 45

(This Page is Left for Blank)

# Appendix A <I/O Port Pin Assignment>

## A.1 <Serial ATA Port>

Connector: SATA1/2/3/4

Type: 7-pin wafer connector

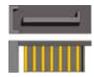

| 1   | 2          | 3          | 4   | 5          | 6          | 7   |
|-----|------------|------------|-----|------------|------------|-----|
| GND | RSATA_TXP1 | RSATA_TXN1 | GND | RSATA_RXN1 | RSATA_RXP1 | GND |

#### A.2 <Serial Port>

Connector: COM1

Type: 9-pin D-sub male connector on I/O I bracket

| Pin | Description | Pin | Description |
|-----|-------------|-----|-------------|
| 1   | DCD         | 6   | DSR         |
| 2   | SIN         | 7   | RTS         |
| 3   | SO          | 8   | CTS         |
| 4   | DTR         | 9   | RI          |
| 5   | Ground      |     |             |

## A.3 < VGA Port>

Connector: CRT

Type: 15-pin D-sub female connector on bracket

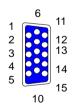

| Pin | Description | Pin | Description | Pin | Description |
|-----|-------------|-----|-------------|-----|-------------|
| 1   | RED         | 6   | Ground      | 11  | N/C         |
| 2   | GREEN       | 7   | Ground      | 12  | 5VCDA       |
| 3   | BLUE        | 8   | Ground      | 13  | HSYNC       |
| 4   | N/C         | 9   | LVGA5V      | 14  | VSYNC       |
| 5   | Ground      | 10  | Ground      | 15  | 5VCLK       |

AT Keyboard Port 47

## A.4 <LAN Port>

Connector: RJ45

Type: RJ45 connector with LED on bracket

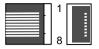

| Pin         | 1     | 2     | 3     | 4     | 5     | 6     | 7     | 8     |
|-------------|-------|-------|-------|-------|-------|-------|-------|-------|
| Description | TRD0+ | TRD0- | TRD1+ | TRD2+ | TRD2- | TRD1- | TRD3+ | TRD3- |

## A.5 < AT Keyboard Port>

Connector: **CN\_ATKB**Type: 5-pin box header

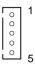

| Pin         | 1   | 2      | 3   | 4    | 5   |
|-------------|-----|--------|-----|------|-----|
| Description | VCC | Ground | N/C | DATA | CLK |

## A.6 <PS/2 Keyboard & Mouse Port>

Connector: PS2

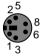

Type: 6-pin Mini-DIN connector on bracket

| Pin         | 1   | 2   | 3      | 5   | 6   | 8   |
|-------------|-----|-----|--------|-----|-----|-----|
| Description | KBD | MSD | Ground | VCC | KBC | MSC |

Note: The PS/2 connector supports standard PS/2 keyboard directly or both PS/2 keyboard and mouse through the PS/2 Y-type cable.

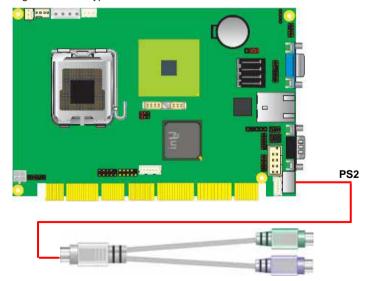

(This Page is Left for Blank)

# Appendix B <Flash BIOS>

#### B.1 <BIOS Auto Flash Tool>

The board is based on Award BIOS and can be updated easily by the BIOS auto flash tool. You can download the tool online at the address below:

http://www.award.com

http://www.commell.com.tw/support/support.htm.

File name of the tool is "awdflash.exe", it's the utility that can write the data into the BIOS flash ship and update the BIOS.

#### B.2 <Flash Method>

- 1. Please make a bootable floppy disk.
- 2. Get the last .bin files you want to update and copy it into the disk.
- 3. Copy awardflash.exe to the disk.
- 4. Power on the system and flash the BIOS. (Example: C:/ awardflash XXX.bin)
- Re-star the system.

Any question about the BIOS re-flash please contact your distributors or visit the web-site at below:

http://www.commell.com.tw/support/support.htm

# Appendix C <System Resources>

## C.1 <I/O Port Address Map>

```
[00000000 - 0000000F] Direct memory access controller
[00000000 - 00000CF7] PCI bus
[00000010 - 0000001F] Motherboard resources
[00000020 - 00000021] Programmable interrupt controller
[00000022 - 0000003F] Motherboard resources
[00000040 - 00000043] System timer
[00000044 - 0000005F] Motherboard resources
[00000060 - 00000060] Standard 101/102-Key or Microsoft Natural PS/2 Keyboard
[00000061 - 00000061] System speaker
[00000062 - 00000063] Motherboard resources
[00000064 - 00000064] Standard 101/102-Key or Microsoft Natural PS/2 Keyboard
[00000065 - 0000006F] Motherboard resources
[00000070 - 00000073] System CMOS/real time clock
[00000074 - 0000007F] Motherboard resources
[00000080 - 00000090] Direct memory access controller
[00000091 - 00000093] Motherboard resources
[00000094 - 0000009F] Direct memory access controller
[000000A0 - 000000A1] Programmable interrupt controller
[000000A2 - 000000BF] Motherboard resources
[000000C0 - 000000DF] Direct memory access controller
[000000E0 - 000000EF] Motherboard resources
[000000F0 - 000000FF] Numeric data processor
[00000274 - 00000277] ISAPNP Read Data Port
[00000279 - 00000279] ISAPNP Read Data Port
[000002F8 - 000002FF] Communications Port (COM2)
[00000378 - 0000037F] Printer Port (LPT1)
[000003B0 - 000003BB] Intel(R) Q35 Express Chipset Family
[000003C0 - 000003DF] Intel(R) Q35 Express Chipset Family
[000003F0 - 000003F5] Standard floppy disk controller
[000003F7 - 000003F7] Standard floppy disk controller
[000003F8 - 000003FF] Communications Port (COM1)
[00000400 - 000004BF] Motherboard resources
```

[000004D0 - 000004D1] Motherboard resources

```
[00000500 - 0000051F] Intel(R) ICH9 Family SMBus Controller - 2930
[00000778 - 0000077B] Printer Port (LPT1)
[00000800 - 0000087F] Motherboard resources
[00000880 - 0000088F] Motherboard resources
[00000A79 - 00000A79] ISAPNP Read Data Port
[00000D00 - 0000FFFF] PCI bus
[0000C000 - 0000CFFF] Intel(R) ICH9 Family PCI Express Root Port 1 - 2940
[0000CF00 - 0000CF1F] Intel(R) PRO/1000 PL Network Connection
[0000EC00 - 0000EC0F] Intel(R) ICH9 2 port Serial ATA Storage Controller 2 - 2926
[0000ED00 - 0000ED0F] Intel(R) ICH9 2 port Serial ATA Storage Controller 2 - 2926
[0000EE00 - 0000EE03] Intel(R) ICH9 2 port Serial ATA Storage Controller 2 - 2926
[0000EF00 - 0000EF07] Intel(R) ICH9 2 port Serial ATA Storage Controller 2 - 2926
[0000F000 - 0000F003] Intel(R) ICH9 2 port Serial ATA Storage Controller 2 - 2926
[0000F100 - 0000F107] Intel(R) ICH9 2 port Serial ATA Storage Controller 2 - 2926
[0000F300 - 0000F30F] Intel(R) ICH9 4 port Serial ATA Storage Controller 1 - 2920
[0000F400 - 0000F40F] Intel(R) ICH9 4 port Serial ATA Storage Controller 1 - 2920
[0000F500 - 0000F503] Intel(R) ICH9 4 port Serial ATA Storage Controller 1 - 2920
[0000F600 - 0000F607] Intel(R) ICH9 4 port Serial ATA Storage Controller 1 - 2920
[0000F700 - 0000F703] Intel(R) ICH9 4 port Serial ATA Storage Controller 1 - 2920
[0000F800 - 0000F807] Intel(R) ICH9 4 port Serial ATA Storage Controller 1 - 2920
[0000F900 - 0000F91F] Intel(R) ICH9 Family USB Universal Host Controller - 2936
[0000FA00 - 0000FA1F] Intel(R) ICH9 Family USB Universal Host Controller - 2935
[0000FB00 - 0000FB1F] Intel(R) ICH9 Family USB Universal Host Controller - 2934
[0000FC00 - 0000FC1F] Intel(R) ICH9 Family USB Universal Host Controller - 2939
[0000FD00 - 0000FD1F] Intel(R) ICH9 Family USB Universal Host Controller - 2938
[0000FE00 - 0000FE1F] Intel(R) ICH9 Family USB Universal Host Controller - 2937
[0000FF00 - 0000FF07] Intel(R) Q35 Express Chipset Family
```

## C.2 < Memory Address Map>

- [00000000 0009FFFF] System board
- [0000046E 0000056D] System board
- [000A0000 000BFFFF] Intel(R) Q35 Express Chipset Family
- [000A0000 000BFFFF] PCI bus
- [000C0000 000DFFFF] PCI bus
- [000E0000 000EFFFF] System board
- [000F0000 000FFFFF] System board
- [00100000 7F5DFFFF] System board
- [7F5E0000 7F5FFFFF] System board
- [7F600000 7F6FFFFF] System board
- [7F650000 FEBFFFFF] PCI bus
- [D0000000 DFFFFFFF] Intel(R) Q35 Express Chipset Family
- [E0000000 EFFFFFF] Motherboard resources
- [FD900000 FD9FFFFF] Intel(R) ICH9 Family PCI Express Root Port 1 2940
- [FDA00000 FDAFFFFF] Intel(R) ICH9 Family PCI Express Root Port 1 2940
- [FDAE0000 FDAFFFFF] Intel(R) PRO/1000 PL Network Connection
- [FDD00000 FDDFFFFF] Intel(R) Q35 Express Chipset Family
- [FDE80000 FDEFFFFF] Intel(R) Q35 Express Chipset Family
- [FDFF8000 FDFFBFFF] Microsoft UAA Bus Driver for High Definition Audio
- [FDFFD000 FDFFD0FF] Intel(R) ICH9 Family SMBus Controller 2930
- [FDFFE000 FDFFE3FF] Intel(R) ICH9 Family USB2 Enhanced Host Controller 293A
- [FDFFF000 FDFFF3FF] Intel(R) ICH9 Family USB2 Enhanced Host Controller 293C
- [FEB80000 FEBFFFFF] Intel(R) Q35 Express Chipset Family
- [FEC00000 FEC00FFF] System board
- [FED00000 FED000FF] System board
- [FED00000 FED003FF] High precision event timer
- [FED13000 FED1FFFF] System board
- [FED20000 FED9FFFF] System board
- [FEE00000 FEE00FFF] System board
- [FFB00000 FFB7FFFF] System board
- [FFB80000 FFBFFFFF] Intel(R) 82802 Firmware Hub Device
- [FFF00000 FFFFFFFF] System hoard

## C.3 <System IRQ Resources>

- (ISA) 0 High precision event timer
- (ISA) 1 Standard 101/102-Key or Microsoft Natural PS/2 Keyboard
- (ISA) 3 Communications Port (COM2)
- (ISA) 4 Communications Port (COM1)
- (ISA) 6 Standard floppy disk controller
- (ISA) 8 High precision event timer
- (ISA) 9 Microsoft ACPI-Compliant System
- (ISA) 12 PS/2 Compatible Mouse
- (ISA) 13 Numeric data processor
- (PCI) 11 Intel(R) ICH9 Family SMBus Controller 2930
- (PCI) 16 Intel(R) ICH9 Family PCI Express Root Port 1 2940
- (PCI) 16 Intel(R) ICH9 Family USB Universal Host Controller 2937
- (PCI) 16 Intel(R) PRO/1000 PL Network Connection
- (PCI) 16 Intel(R) Q35 Express Chipset Family
- (PCI) 18 Intel(R) ICH9 Family USB Universal Host Controller 2939
- (PCI) 18 Intel(R) ICH9 Family USB Universal Host Controller 2936
- (PCI) 18 Intel(R) ICH9 Family USB2 Enhanced Host Controller 293C
- (PCI) 19 Intel(R) ICH9 2 port Serial ATA Storage Controller 2 2926
- (PCI) 19 Intel(R) ICH9 4 port Serial ATA Storage Controller 1 2920
- (PCI) 19 Intel(R) ICH9 Family USB Universal Host Controller 2935
- (PCI) 21 Intel(R) ICH9 Family USB Universal Host Controller 2938
- (PCI) 22 Microsoft UAA Bus Driver for High Definition Audio
- (PCI) 23 Intel(R) ICH9 Family USB Universal Host Controller 2934
- (PCI) 23 Intel(R) ICH9 Family USB2 Enhanced Host Controller 293A

# Appendix D < Programming GPIO's>

The GPIO can be programmed with the MSDOS debug program using simple IN/OUT commands. The following lines show an example how to do this.

GPIO0...GPIO7 bit0.....bit7

-o 2E 87 ;enter configuration

-o 2E 87

-o 2E 2A

-o 2F FD :enable GPIO function

-o 2E 07

-o 2F 07 ;enable GPIO configuration

-o 2E F0

-o 2F xx ;set GPIO as input/output; set '1' for input,'0'for output

-o 2E F1

-o 2F xx ;if set GPIO's as output, in this register its value can be set

Optional:

-o 2E F2

-o 2F xx ; Data inversion register ; '1' inverts the current value of the bits ,'0'

leaves them as they are

-o 2E 30

-o 2F 01 ; active GPIO's

For further information, please refer to Winbond W83627DHG datasheet.

# Appendix E < Watch Dog timer Setting >

The watchdog timer makes the system auto-reset while it stops to work for a period. The integrated watchdog timer can be setup as system reset mode by program.

#### **Timeout Value Range**

- 1 to 255
- Second or Minute

#### **Program Sample**

Watchdog timer setup as system reset with 5 second of timeout

| 2E, 87 |                  |
|--------|------------------|
| 2E, 87 |                  |
| 2E, 07 |                  |
| 2F, 08 | Logical Device 8 |
| 2E, 30 |                  |
| 2F, 01 | Activate         |
| 2E, F5 |                  |
| 2F, 00 | Set as Second*   |
| 2E, F6 |                  |
| 2F, 05 | Set as 5         |

<sup>\*</sup> Minute: bit 3 = 0; Second: bit 3 = 1

You can select Timer setting in the BIOS, after setting the time options, the system will reset according to the period of your selection.

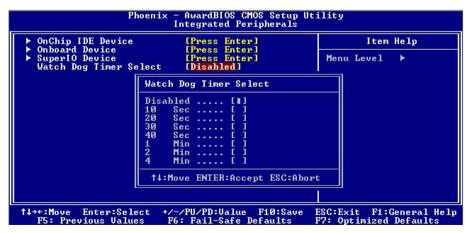

(This Page is Left for Blank)

## Contact Information

Any advice or comment about our products and service, or anything we can help you please don't hesitate to contact with us. We will do our best to support you for your products, projects and business

# Taiwan Commate Computer Inc.

Address 19F, No. 94, Sec. 1, Shin Tai Wu Rd., Shi Chih

Taipei Hsien, Taiwan

TEL +886-2-26963909 FAX +886-2-26963911

Website http://www.commell.com.tw

E-Mail <u>info@commell.com.tw</u> (General Information)

tech@commell.com.tw (Technical Support)

Commell is our trademark of industrial PC division

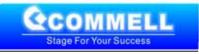